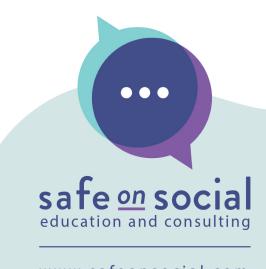

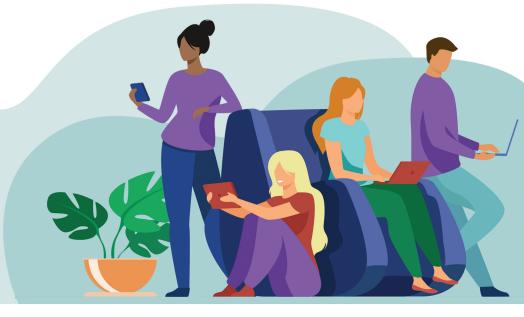

www.safeonsocial.com

## LinkedIn Privacy Settings

LinkedIn provides a variety of privacy settings that allow you to control who can see your profile information and activity, as well as who can see your connections. Here is a comprehensive guide to privacy settings on LinkedIn, including how to make it so no one else can see your contacts:

- 1. Accessing Privacy Settings. To do this, click on your profile picture in the top right-hand corner of the screen and select "Settings & Privacy" from the dropdown menu.
- 2. Under the "Privacy" tab, you can control who can see your profile information, such as your headline, summary, and experience. You can choose to make your profile visible to anyone on LinkedIn, only your connections, or no one at all.
- 3. You can also control who can see your activity on LinkedIn, including your posts, comments, and likes. Under the "Activity" tab, you can choose to share your activity with everyone, only your connections, or no one at all.
- 4. Under the "Communications" tab, you can control who can send you messages, invitations, and other types of communication. You can choose to receive messages from anyone on LinkedIn, only your connections, or no one at all.
- 5. Finally, under the "Visibility" tab, you can control who can see your connections. By default, your connections are visible to your connections, but you can choose to make them visible to everyone, only you, or only your connections.
- 6. To make it so no one else can see your contacts, select "Settings & Privacy" from the dropdown menu under your profile picture, then go to the "Privacy" tab. Under "How others see your LinkedIn activity," select "Change" next to "Who can see your connections," and then choose "Only you." This will make it so no one else can see your connections on LinkedIn.
- 7. LinkedIn also offers other privacy settings, such as the ability to block users, limit the data LinkedIn can use from other websites, and control how LinkedIn uses your data for advertising purposes. It's a good idea to review all of these settings to ensure your privacy on the platform.

## www.safeonsocial.com

No part of this e-book/cheat sheet or its associated modules may be reproduced or transmitted by any person or entity in any for by any means, electronic or otherwise including photocopying, recording or scanning or by any information storage without prior permission from Safe on Social Media Pty Ltd other than the licensor who is licensed to use this information in newsletters and in print and has been granted permission from the publisher under an annual license. The publisher, authors, licensee, licensor and their respective employees or agents will not accept responsibility for injuries or damage, physical or emotional occasioned to any person as a result of a social media use or any other activities described in this e-book/cheat sheet. very attempt has been made to ensure that the information in this e-book/cheat sheet is accurate, it is the nature of social media to be constantly changing. Therefore, Safe on Social Media Pty Ltd gives no guarantees and accepts no responsibility to the completeness or accuracy of the contents of this guide.